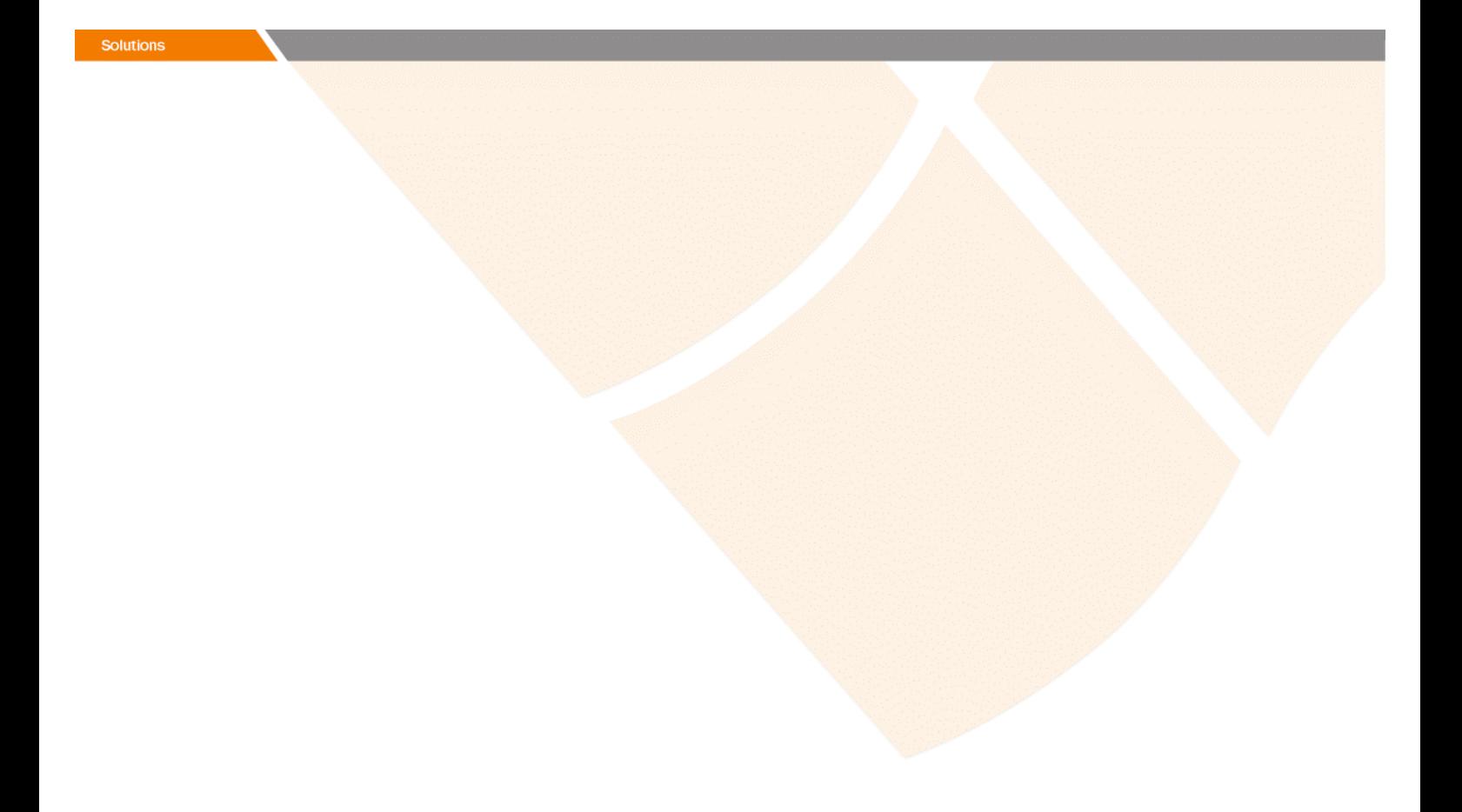

# Release Notes

**Prospect® 8.0.5 P4 (8.0.5.4)** 

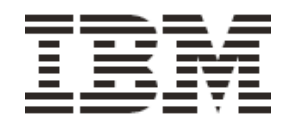

### *DOCUMENT CONTROL*

Issue Number: 02 Issue Date: 3 September 2008 Version: 8.0.5 P4 (8.0.5.4) Build: 8.0.5.4 b4

### *OWNERSHIP & CONFIDENTIALITY*

*No part of this document may be disclosed orally or in writing, including by reproduction, to any third party without the prior written consent of IBM Corp. This document, its associated appendices, and any attachments remain the property of IBM Corp. and shall be returned upon request.* 

# **Table of Contents**

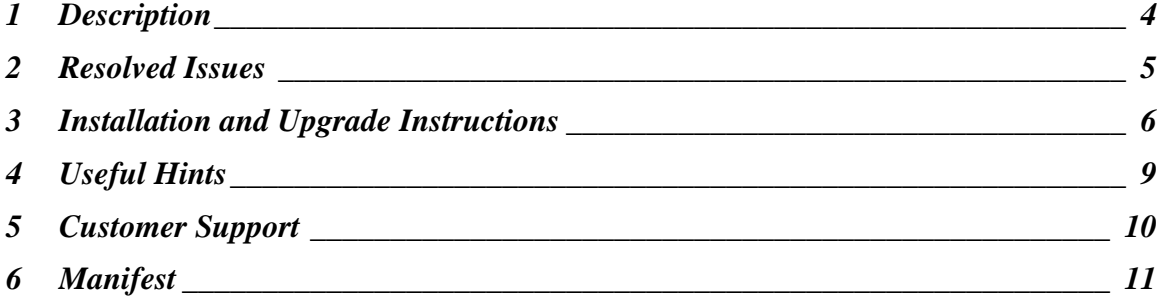

# <span id="page-3-0"></span>**1 Description**

Prospect® 8.0.5 P4 is a patch release for Prospect. Prospect® 8.0.5 P4 is a cumulative release and can be applied on Prospect® 8.0.5 release or on Prospect® 8.0.5 P1 or 8.0.5 P2 or 8.0.5 P3 patches, in order to bring a system up to the 8.0.5 P4 release point.

Check you have a prerequisite version installed on your system, by running the show installed command. Notice that 8.0.5 release is displayed as 8.0.5.0, 8.0.5 P1 patch as 8.0.5.1, 8.0.5 P2 patch as 8.0.5.2, and 8.0.5 P3 patch as 8.0.5.3.

This patch introduces the solutions for several field APARs.

# <span id="page-4-0"></span>**2 Resolved Issues**

This release includes the following resolved issues:

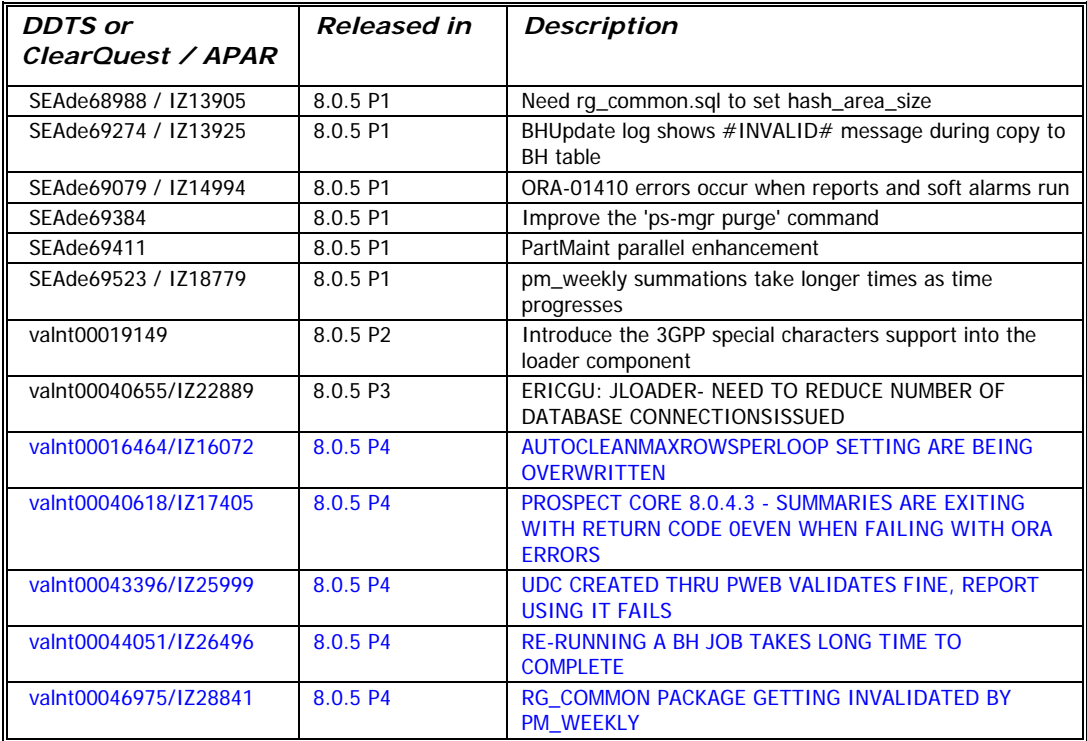

### <span id="page-5-0"></span>**3 Installation and Upgrade Instructions**

This section describes how to install the Prospect patch, 8.0.5 P4. This patch can be uninstalled (see section 3.7).

#### **3.1 Network Timeouts**

If your system has a security policy in place such that a session is disconnected after a lengthy period of apparent inactivity, you should disable it during this upgrade. There is the possibility that an upgrade can take a while to run. Since no user input is required during the most of the upgrade, this can make the upgrade session appear idle. If timeouts are not disabled, the upgrade terminal could be disconnected during the upgrade.

#### **3.2 Installation Privileges Required**

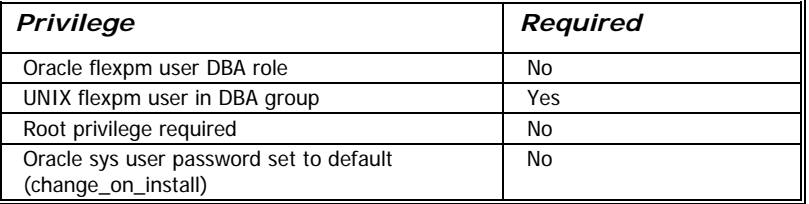

#### **3.3 Install Procedure Syntax**

```
install.sh [ -install | -uninstall | -help ] 
-install : installs the wmn_pkgb.sql 
-uninstall : removes the current hotfix file version and replaces 
it with the previous version 
-help : help 
The scripts depend on $DB_CONNECT, make sure you have this setup
```
#### **3.4 Pre-Installation Instructions**

#### **3.4.1 Pre-Install Procedure**

correct.

```
1. Login as flexpm and verify $FLEXPM_HOME is set. 
   $ echo $FLEXPM HOME
  If there are multiple Prospect installations on the server, 
  source the .profile for the Prospect installation for which 
  this patch should be applied.
```
2. Copy 8.0.5-PROSPECT-IF0004.tar.gz into \$FLEXPM\_HOME.

```
3. Uncompress the file. 
   $ gunzip 8.0.5-PROSPECT-IF0004.tar.gz
```
- 4. Untar the package. It will create a subdirectory (patches/Core8.0.5\_P4) in \$FLEXPM\_HOME and untar the files in to this directory. \$ tar -xvpf 8.0.5-PROSPECT-IF0004.tar
- 5. Install the Patch by following the instructions in Section [3.5](#page-6-0)  [below](#page-6-0).

#### <span id="page-6-0"></span>**3.5 Installation Instructions**

*Important! If there are no errors from the Pre-Installation section, then continue with the following steps:* 

- 1. Login as flexpm and verify \$FLEXPM\_HOME is set. \$ echo \$FLEXPM\_HOME If there are multiple Prospect installations on the server, source the .profile for the Prospect installation for which this patch should be applied.
- 2. Go to \$FLEXPM\_HOME/patches/Core8.0.5\_P4 directory. \$ cd \$FLEXPM\_HOME/patches/Core8.0.5\_P4
- 3. If Prospect Web is accessing this Prospect installation, then use the admin tool to disable the corresponding datasource.
- 4. Install the patch. \$ install.sh -install 2>&1| tee install.log

Note: the patch installation program will automatically stop the middleware, install the patch files, and restart the middleware.

#### **3.6 Post-Installation Instructions**

#### **3.6.1 Resource the Profile**

If you have not done so already, log off and log on as flexpm.

#### **3.6.2 Re-enable the datasource in Prospect Web**

Once the installation has completed, re-enable the datasource in Prospect Web (if you disabled it before starting the patch installation)

1. If you disabled any datasources in step 3.5.3, then use the admin tool to re-enable them.

#### **3.7 Uninstall Procedure**

1. Login as flexpm and verify \$FLEXPM\_HOME is set. \$ echo \$FLEXPM\_HOME If there are multiple Prospect installations on the server, source the .profile for the Prospect installation for which this patch should be applied.

- 2. Go to \$FLEXPM\_HOME/patches/Core8.0.5\_P4 directory. \$ cd \$FLEXPM\_HOME/patches/Core8.0.5\_P4
- 3. If Prospect Web is accessing this Prospect installation, then use the admin tool to disable the corresponding datasource.
- 4. Remove the patch. \$ install.sh -uninstall 2>&1| tee uninstall.log
- 5. If you disabled any datasources in step 3.7.3, then use the admin tool to re-enable them.

Note: the patch un-installation program will automatically stop the middleware, uninstall the patch files, and restart the middleware.

# <span id="page-8-0"></span>**4 Useful Hints**

#### **4.1 New Configuration Option**

#### **4.1.1 part\_tablespaces.sh cli**

This patch introduces the feature that enhances the granularity of parallel execution during the Analyze phase of part\_maint process.

This way, it improves the performances of Analyze phase of part\_maint process.

In order to handle the data manipulation for this feature, a new cli called part\_tablespaces.sh has been introduced. Following the cli usage:

```
part_tablespaces.sh -O 
part_tablespaces.sh -S [ -T <tablespace> | -t <table> ] [ -m 
<degree> | -s <degree> ] 
part_tablespaces.sh -h 
Where: 
-O : output 
-S : set 
-T <tablespace> : for the specified tablespace 
-t <table> : for the specified table 
-m <degree> : move parallelism degree during part_maint 
activity 
-s <degree> : analyze parallelism degree during part_maint 
activity 
                 : <degree> = 0: reset value (use the upper 
                hierarchy level) 
                  : <degree> = 1: disable parallelism for 
specified tablespace/table 
                  : <degree> = >1 && <99: apply specified 
parallelism 
-h : help, show usage
```
For appropriate parameter settings, please, contact IBM Customer support.

# <span id="page-9-0"></span>**5 Customer Support**

Contact IBM Customer Support if a problem is encountered during the installation of this patch.

Copyright 2008 IBM Corporation. All rights reserved.

*Page 10*

## <span id="page-10-0"></span>**6 Manifest**

Prospect 8.0.5 P4 contains: patches patches/Core8.0.5\_P4 patches/Core8.0.5\_P4/backup patches/Core8.0.5\_P4/backup/install patches/Core8.0.5\_P4/backup/install/db patches/Core8.0.5\_P4/backup/install/db/Oracle8i patches/Core8.0.5\_P4/backup/install/db/Oracle8i/bh patches/Core8.0.5\_P4/backup/install/db/Oracle8i/cfgtool patches/Core8.0.5\_P4/backup/install/db/Oracle8i/dictionary patches/Core8.0.5\_P4/backup/install/db/Oracle8i/part\_maint patches/Core8.0.5\_P4/backup/install/db/Oracle8i/rg patches/Core8.0.5\_P4/backup/install/db/Oracle8i/summarize patches/Core8.0.5\_P4/backup/install/db/Oracle8i/utility patches/Core8.0.5\_P4/backup/install/peik patches/Core8.0.5\_P4/backup/install/peik/loaders patches/Core8.0.5\_P4/backup/install/peik/loaders/scripts patches/Core8.0.5\_P4/backup/install/pm patches/Core8.0.5\_P4/backup/install/pm/adm patches/Core8.0.5\_P4/backup/install/pm/bin patches/Core8.0.5\_P4/backup/install/pm/jloader patches/Core8.0.5\_P4/backup/install/pm/jloader/lib patches/Core8.0.5\_P4/backup/install/pm/lib patches/Core8.0.5\_P4/backup/install/pm/lib/wm patches/Core8.0.5\_P4/backup/install/pm/run patches/Core8.0.5\_P4/backup/install/sw patches/Core8.0.5\_P4/backup/install/sw/oracle patches/Core8.0.5\_P4/install patches/Core8.0.5\_P4/install/compile-schema.sql patches/Core8.0.5\_P4/install/Core8.0.5\_P4.build patches/Core8.0.5\_P4/install/db patches/Core8.0.5\_P4/install/db/Oracle8i patches/Core8.0.5\_P4/install/db/Oracle8i/bh

Copyright 2008 IBM Corporation. All rights reserved.

*Page 11*

```
patches/Core8.0.5_P4/install/db/Oracle8i/bh/BH_Update.sql 
patches/Core8.0.5_P4/install/db/Oracle8i/cfgtool 
patches/Core8.0.5_P4/install/db/Oracle8i/cfgtool/ConfigToolParser
11.sql 
patches/Core8.0.5_P4/install/db/Oracle8i/dictionary 
patches/Core8.0.5_P4/install/db/Oracle8i/dictionary/wmn_pkgb.sql 
patches/Core8.0.5_P4/install/db/Oracle8i/part_maint 
patches/Core8.0.5_P4/install/db/Oracle8i/part_maint/createTables.
sql 
patches/Core8.0.5_P4/install/db/Oracle8i/part_maint/Makefile 
patches/Core8.0.5_P4/install/db/Oracle8i/part_maint/part_maint.sq
\mathbf{1}patches/Core8.0.5_P4/install/db/Oracle8i/part_maint/part_maintDro
p.sql 
patches/Core8.0.5_P4/install/db/Oracle8i/part_maint/part_maintPac
k.sql 
patches/Core8.0.5_P4/install/db/Oracle8i/part_maint/part_task.sql 
patches/Core8.0.5_P4/install/db/Oracle8i/rg 
patches/Core8.0.5_P4/install/db/Oracle8i/rg/rg_common.sql 
patches/Core8.0.5_P4/install/db/Oracle8i/summarize 
patches/Core8.0.5_P4/install/db/Oracle8i/summarize/summarize.sql 
patches/Core8.0.5_P4/install/db/Oracle8i/utility 
patches/Core8.0.5_P4/install/db/Oracle8i/utility/autoclean.sql 
patches/Core8.0.5_P4/install/exec_drops.sql 
patches/Core8.0.5_P4/install/patch.sql 
patches/Core8.0.5_P4/install/peik 
patches/Core8.0.5_P4/install/peik/loaders 
patches/Core8.0.5_P4/install/peik/loaders/scripts 
patches/Core8.0.5_P4/install/peik/loaders/scripts/file_decode.pl 
patches/Core8.0.5_P4/install/pm 
patches/Core8.0.5_P4/install/pm/adm 
patches/Core8.0.5_P4/install/pm/adm/part_tablespaces.sh 
patches/Core8.0.5_P4/install/pm/adm/wmpm-init 
patches/Core8.0.5_P4/install/pm/adm/wmpm.sh 
patches/Core8.0.5_P4/install/pm/bin
```
patches/Core8.0.5\_P4/install/pm/bin/commander10g patches/Core8.0.5\_P4/install/pm/bin/commander9i patches/Core8.0.5\_P4/install/pm/bin/doproc patches/Core8.0.5\_P4/install/pm/bin/loader10g patches/Core8.0.5\_P4/install/pm/bin/loader9i patches/Core8.0.5\_P4/install/pm/bin/rgp patches/Core8.0.5\_P4/install/pm/jloader patches/Core8.0.5\_P4/install/pm/jloader/lib patches/Core8.0.5\_P4/install/pm/jloader/lib/jloader.jar patches/Core8.0.5\_P4/install/pm/lib patches/Core8.0.5\_P4/install/pm/lib/wm patches/Core8.0.5\_P4/install/pm/lib/wm/libdataDictionary.so patches/Core8.0.5\_P4/install/pm/lib/wm/libexpressions.so patches/Core8.0.5\_P4/install/pm/run patches/Core8.0.5\_P4/install/pm/run/bhd.sh patches/Core8.0.5\_P4/install/pm/run/bhrgp.sh patches/Core8.0.5\_P4/install/pm/run/download patches/Core8.0.5\_P4/install/pm/run/ps-mgr patches/Core8.0.5\_P4/install/pm/run/rgp.sh patches/Core8.0.5\_P4/install/pm/run/udr.sh patches/Core8.0.5\_P4/install/recompile\_view.sh patches/Core8.0.5\_P4/install/schema\_patch.sql patches/Core8.0.5\_P4/install/sw patches/Core8.0.5\_P4/install/sw/oracle patches/Core8.0.5\_P4/install/sw/oracle/compile-schema.sql patches/Core8.0.5\_P4/install/unpatch.sql patches/Core8.0.5\_P4/install.sh

Copyright 2008 IBM Corporation. All rights reserved.

*Page 13*

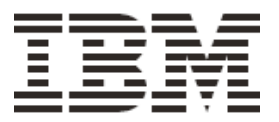